### **Projet KPAX**

## <span id="page-0-0"></span>Contexte

Les impressions bureautiques à la BSPP représentent un poste de coût important et pour lequel aucune régulation n'est effectuée, faute d'outil permettant de réaliser un contrôle. Tous les trimestres, la section budget du BOSI reçoit un bulletin facture dans lequel figurent les impressions au détail réalisées par chacune des multifonctions (MFP) louées du marché SOLIMP. BOSI se trouve devant le fait accompli et ne peut que régler la somme due.

## Table des matières

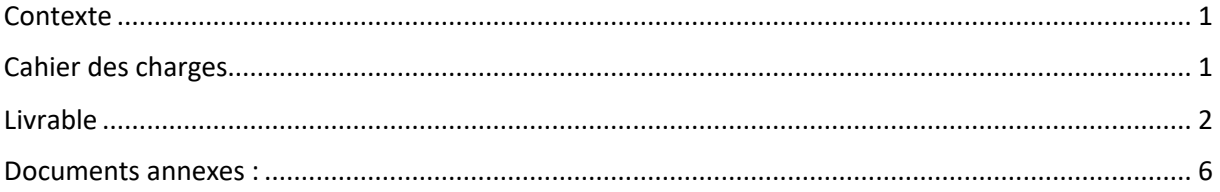

# <span id="page-0-1"></span>Cahier des charges

BOSI exprime son besoin d'indicateurs sous forme de capacités :

- ➢ Pouvoir disposer d'un moyen d'apprécier le niveau de consommation mensuelle (fréquence basse) en copie et en coût par unité et bureau ;
- ➢ Pouvoir disposer d'un moyen d'explorer les consommations (drill down drill up) le cas d'un Gpt, d'une unité, d'un site, d'une MFP ;
- ➢ Pouvoir déceler des surconsommations afin de juguler très rapidement des usages excessifs ou anormaux ;
- ➢ Pouvoir réaliser une projection à l'année de la consommation et ainsi budgétiser le poste d'impression au niveau brigade et par typologie d'unité et de bureau. Ce point rejoint l'ancien système de vote de crédits déconcentrés.
- ➢ Fournir un outil décisionnel dans un délai de 1 mois (si possible).
- ➢ Apporter une documentation détaillée.
- ➢ Automatiser l'outil de manière à pouvoir analyser les dernières données sur le long terme.

Le format des indicateurs souhaités est le suivant :

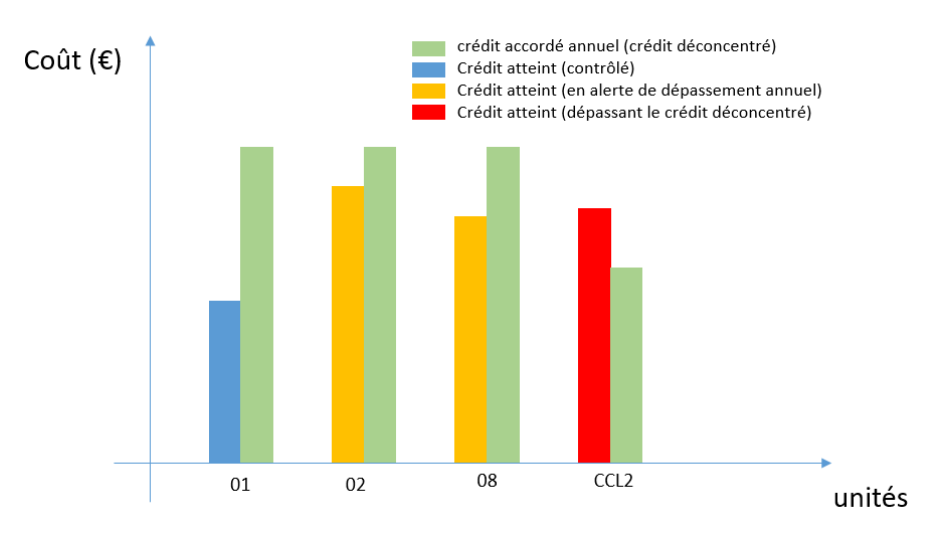

Par exemple, ce diagramme permettrait à son exploitant de repérer rapidement les unités ayant des consommations s'orientant vers un dépassement des prévisions (équivalent crédits déconcentrés) L'outil doit permettre la possibilité de connaître le coût actuel au regard d'un montant accordé fixe (en vert ici), ce dernier étant calé sur les besoins de chaque unité. De plus, effectuer du drill-down-up en cliquant sur les barres selon une hiérarchie possible suivante : BSPP -> GPT -> unité -> site -> MFP.

### Livrable

<span id="page-1-0"></span>Afin de mener à bien le projet, il a fallu le planifier et le découper en plusieurs tâches. Le diagramme de GANTT permet une meilleure gestion de projet afin de suivre son avancement.

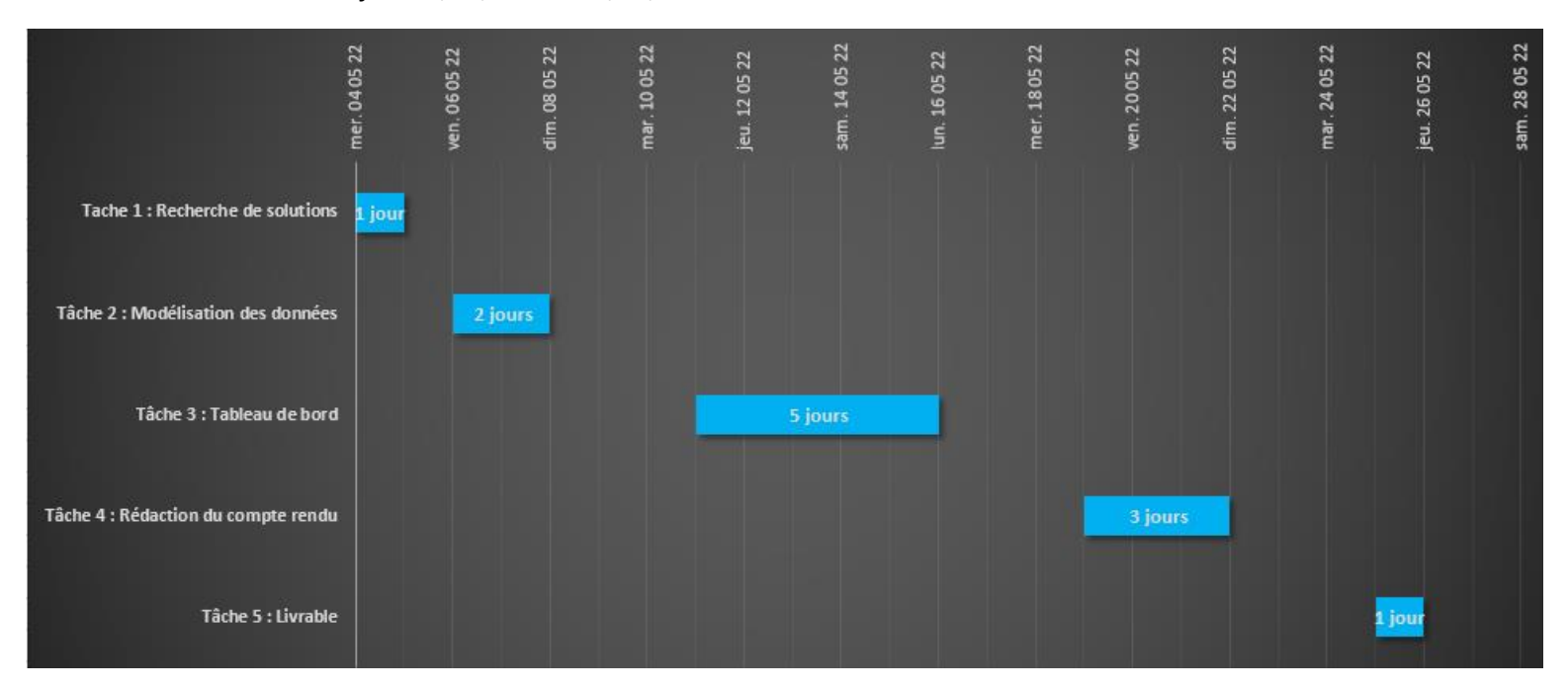

*Date de début-fin : 04/05/2022 – 26/05/2022*

L'outil répond aux besoins exprimés dans le cahier des charges, dès la page d'accueil vous trouverez quelques informations générales de Mai au mois dernier mois analysé.

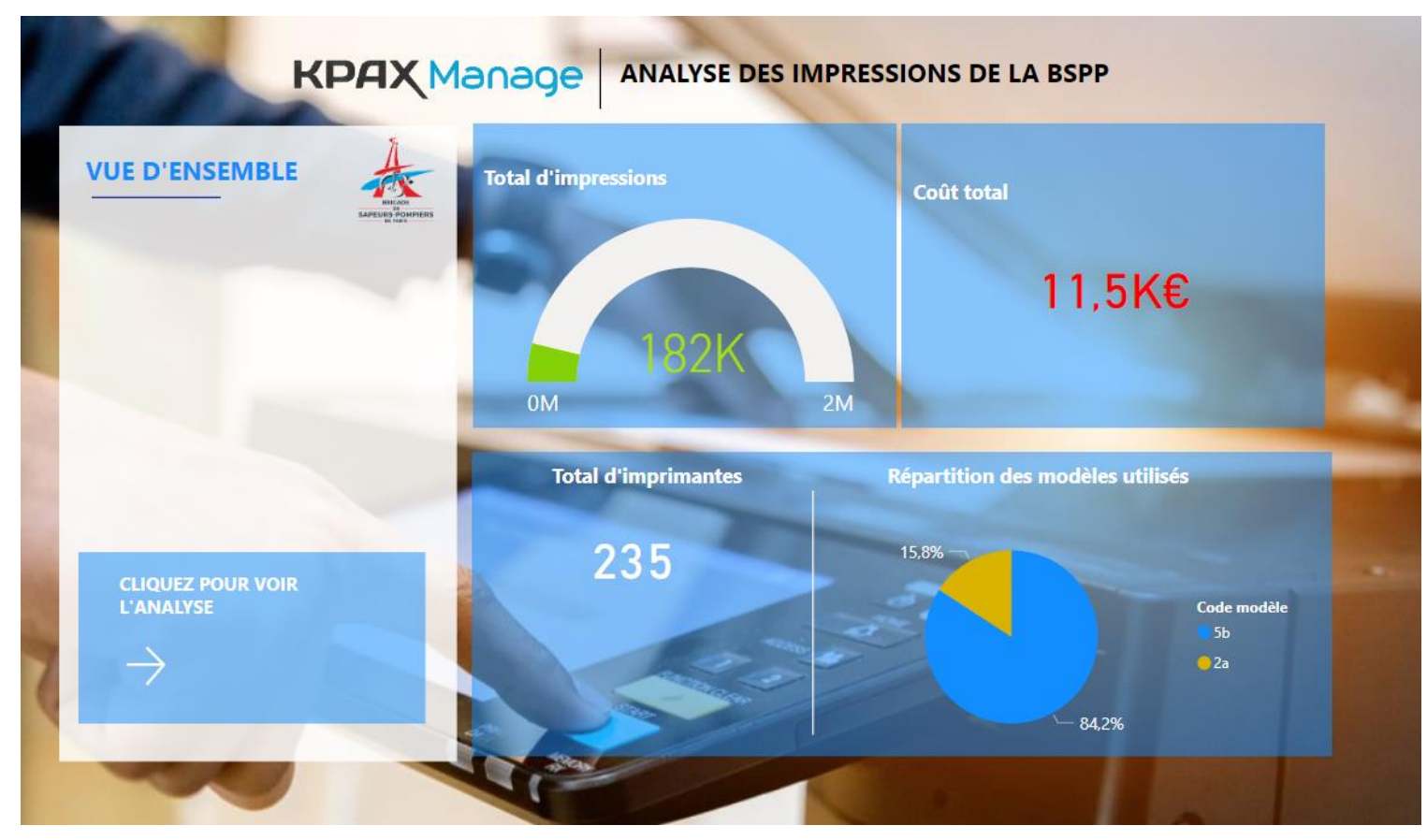

Au mois de mai, nous avons eu 182 000 impressions pour 235 imprimantes représentant un total de 11 500 €. Les modèles majoritairement utilisés sont les 5

Afin de voir les analyses, cliquez sur la flèche comme indiqué. Vous aurez la possibilité d'analyser par drill-down comme souhaité : par groupement, unité, site et entités (bureau) ainsi que par imprimante.

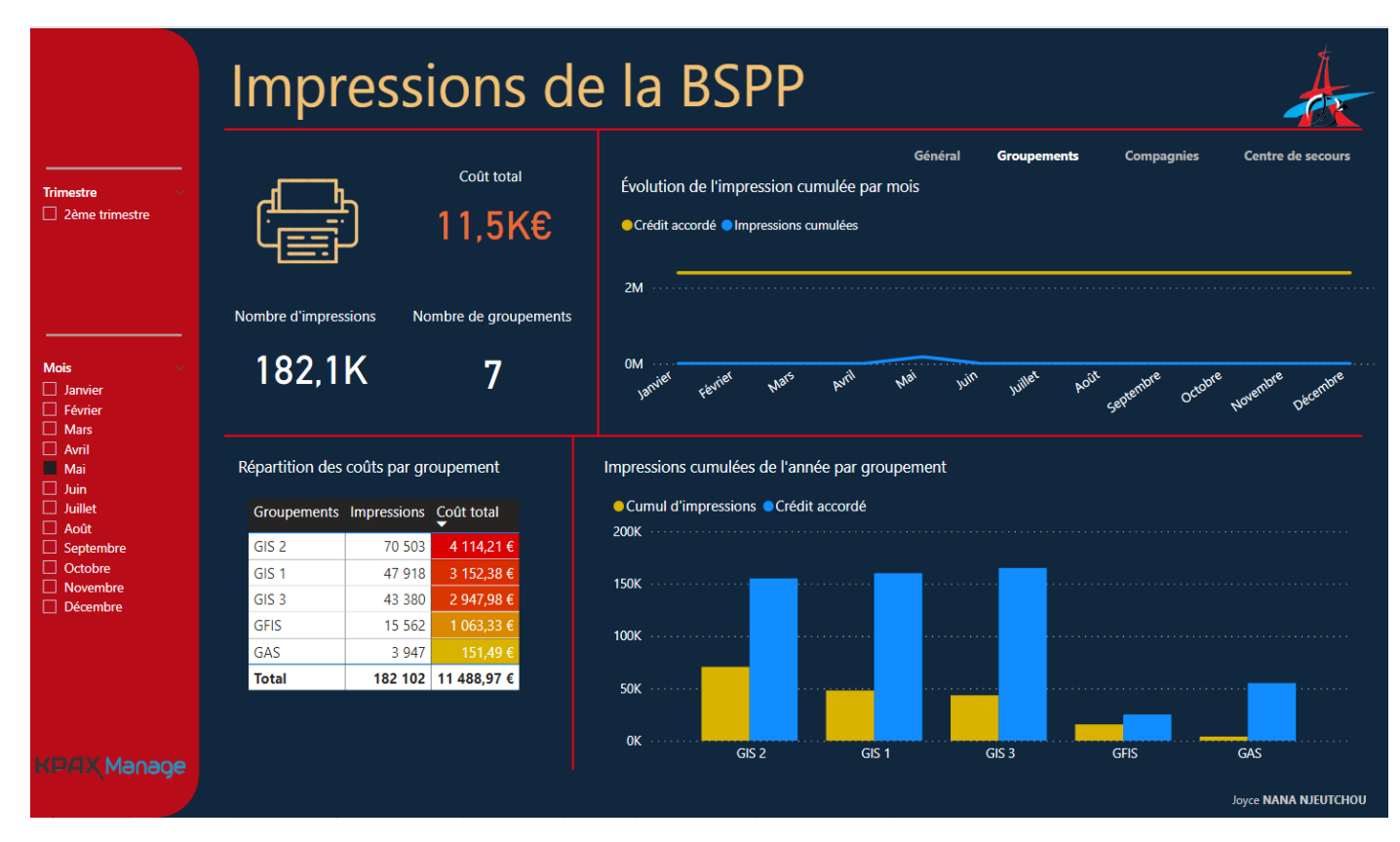

Pour chaque onglet, vous aurez le nombre d'impressions du mois/trimestre ainsi que son coût représenté et le nombre de groupement/compagnies ou centres de secours.

#### *Le filtre par trimestre/mois est applicable uniquement si les données sont renseignées.*

Vous pouvez également voir l'évolution cumulée par mois par rapport au crédit accordé, celle-ci sera croissante au fil du temps, permettra d'analyser les tendances mensuelles et avoir un suivi par rapport au crédit accordé (rapprochement, dépassement).

Le tableau de répartition des coûts par groupement classé du plus coûteux au moins coûteux, vous permet d'observer le coût de revient des groupements. De la même manière, les histogrammes des impressions cumulée par groupement permet de comparer le nombre d'impressions par rapport au crédit accordé selon la période choisie.

Le principe d'analyse est le même pour les autres onglets.

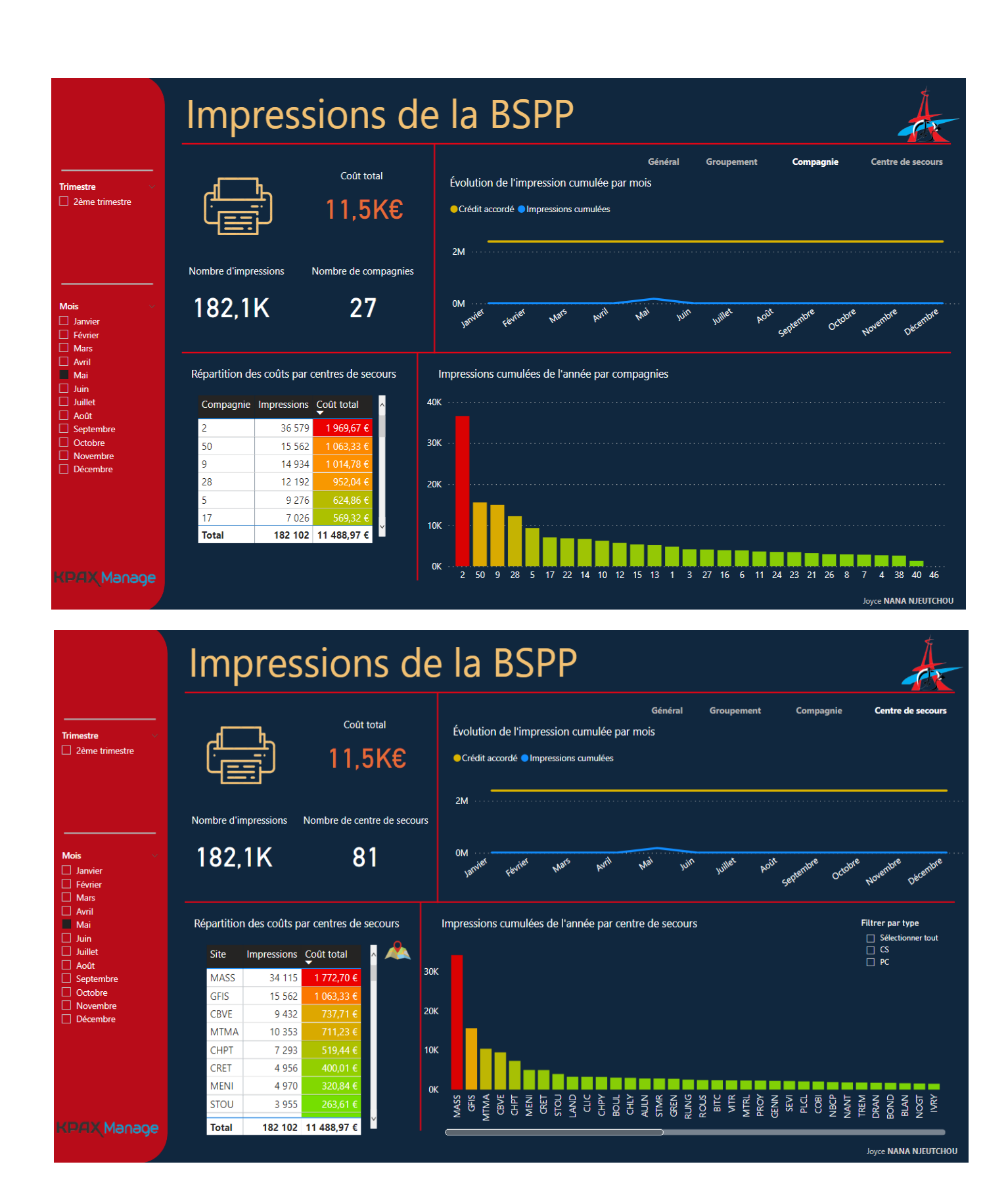

Dans l'onglet « Centre de secours », vous avez également la possibilité de visualiser sur la carte de la BSPP les centres de secours par coût décroissant en cliquant sur l'icône :  $\mathcal{P}_1$ .

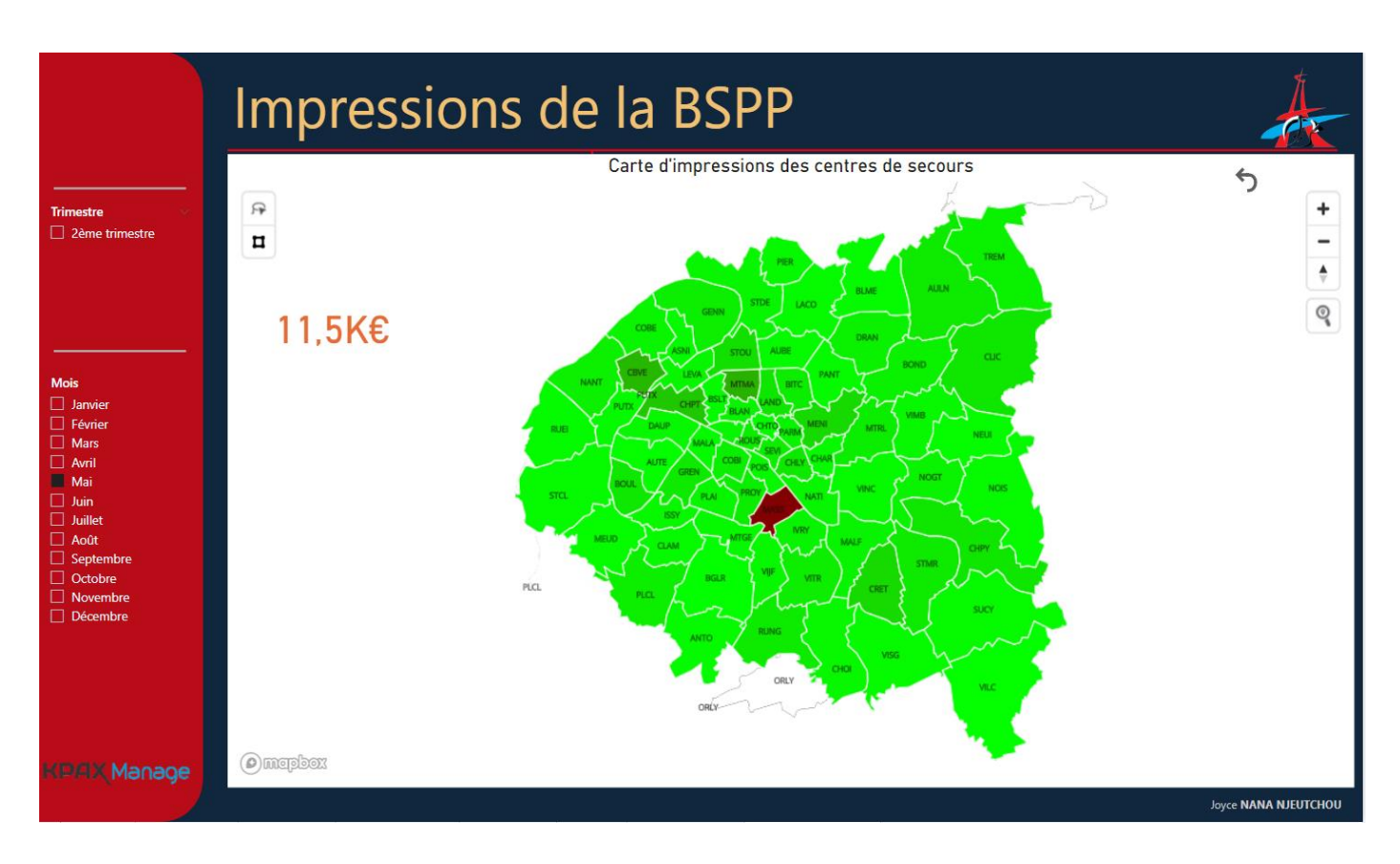

*Il faut impérativement avoir la dernière mise à jour de Power BI afin d'ouvrir l'outil sur Power BI Desktop.*

**Ce rapport sera automatiquement mis à jour en suivant le tutoriel d'ajouts des données fournit.** 

#### <span id="page-5-0"></span>Documents annexes :

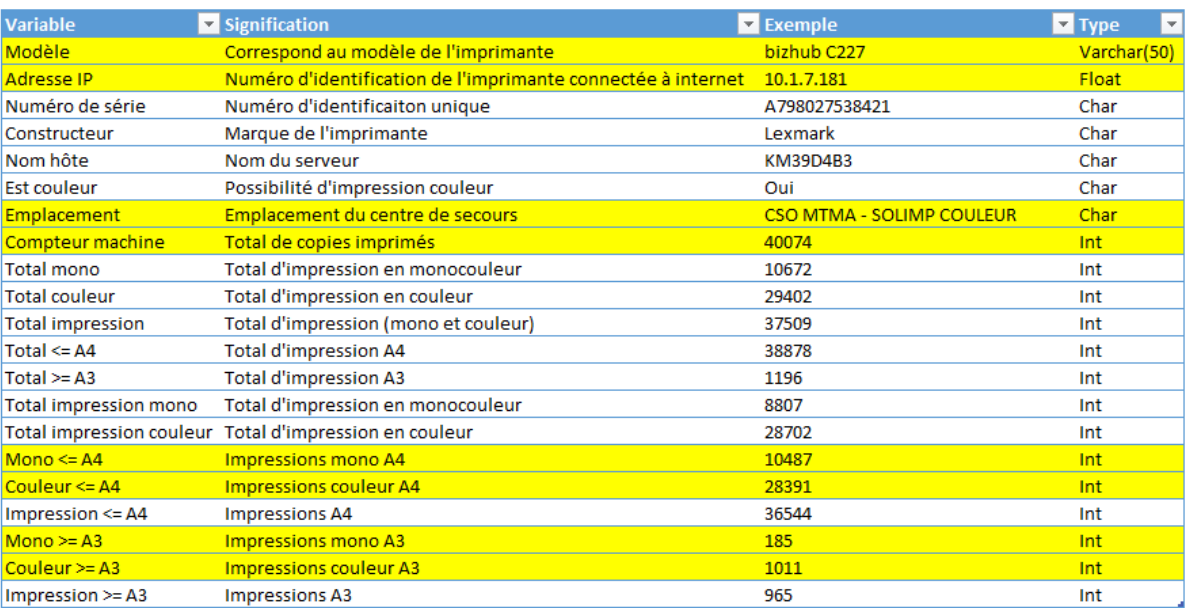

#### Dictionnaire des données

Fichier XLS du dictionnaire de données : [ici](Dictionnaire%20de%20données.xlsx) Fichier XLS des données : [ici](../Données/Base%20de%20données.xlsx) Fichier PBXI de l'outil : [ici](../Livrable/Analyse%20des%20impressions%20BSPP.pbix)